# DIVADELNÍ TECHNIKA PROJEKT X36ITT

**Pavel Stianko, Jan Novák, 2007**

### *Autoři Projektu*

Pavel Stianko (ČVUT FEL) Jan Novák (ČVUT FEL)

## *Úvod*

Snahou projektu je podpořit menší divadelní soubory a pomoci jim využívat moderní technické prvky. Na základě spolupráce s divadlem *Dno* jsme zjistili, že mnoho nápadů se v konečné verzi představení nem ůže realizovat, právě z důvodu nedostatečné znalosti m ožností techniky. C ílem projektu by bylo tedy připravit jednoduché a ne příliš drahé zařízení, které by svou částečnou univerzálností pomohly k realizaci alespoň některých zajímavých nápadů.

*Divadlo dno - víceinform acína http://w w w .divadlo.cz/dno*

## *Požadavky*

V divadle je snahou nevyužívat přednastavené stopy, která např. v závislosti na čase mění barvu a intenzitu světla. Mnohem zajímavějším a tvůrčím prvkem je přímá spolupráce s hercem – např. herec svým pohybem ovládá intenzitu světla. Z těchto důvodů všechny naše řešení reagují na živo přímo před zraky diváků a projeví se okamžitě. Diváky toto interaktivní provedení donutí k zamyšlení, jak byl onen efekt udělán.

## *N abídka řešení*

#### **Efekty projekce**

Zajímavým prvkem na scéně je projekce sloužící jako pozadí scény nebo konkrétní natáčený herec přímo vysílán přes projekci. Snahou je vytvořit software, který by na video z kamery přímo aplikoval řadu rozmanitých filtrů.

Nejjednodušší řešení, které nás napadlo, je nalézt už podobný hotový software. Po delší analýze trhu jsm e zjistili, že jediný program , který uspokojuje naše požadavky je *Efect T V* .N abízen je zdarma a původně je určen pod operační systém Linux, ovšem nalezneme i verzi pod Windows s názvem *Win Effect TV* (stažení programu na http://pbx.mine.nu/effectv). Hravě zvládá na video záznam aplikovat postupně asi 50 rozmanitých filmových filtrů, ovšem nenabízí možnost filtry navzájem kombinovat nebo upravovat jejich parametry.

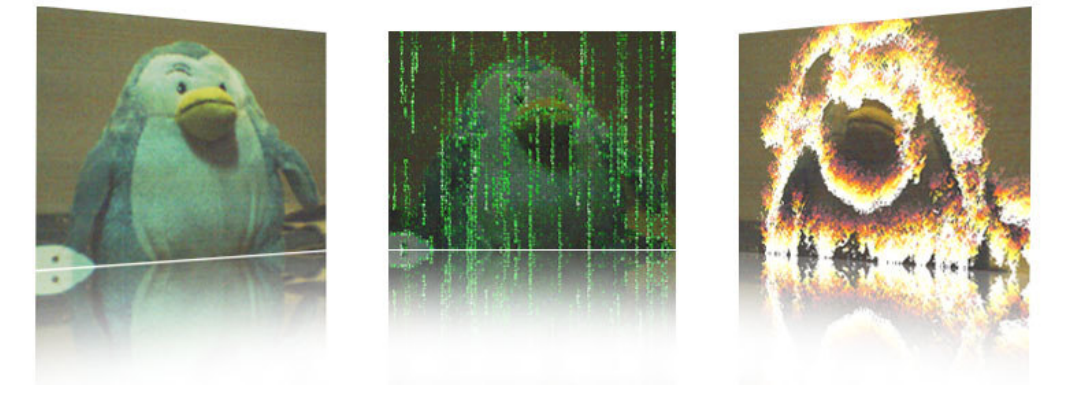

*ukázka filtrů Efect T V*

Vzhledem k faktu, že u nalezeného programu není možnost upravovat nebo vytvářet nové filtry, rozhodli jsme se pro variantu vytvoření ovládacího schématu. Přes program by bylo možné pomocí různých intuitivních "posouvátek" a "kroutíte" aplikovat filtry přímo na promítaný obraz.

Nejjednodušší řešení se zde jeví použití programu *MaxMSP* s využitím knihoven *Jitter* pro práci s videem. Ve zmíněném programu lze celkem snadno vytvořit rozmanité filtry a umístit k nim i příslušné ovládací prvky.

#### Zpracování řešení: Pavel Stianko

#### **In tera ktiv n í sV Etlo**

Řešení vychází z požadavku ovládat světelný reflektor pohybem ruky. Pokud ruku přiblížíme blíže k reflektoru světlo bude intenzivnější, pokud ruku oddálíme světlo pohasne. Využití plánuje divadlo *Dno* do své hry *Marťanská kronika*, kde se pomocí tohoto prvku bude ovládat sporák.

Provedení se zakládá na použití přípravku Arduino, ke kterému je možnost připojit sonarový senzor, který snímá výšku a to v rozmezí od 5cm do 10m. Data se dále posílají do přípravku, kde námi naprogramovaný program vyhodnotí hodnotu a podle vzdálenosti od světla zvýší nebo sníží jeho intenzitu.

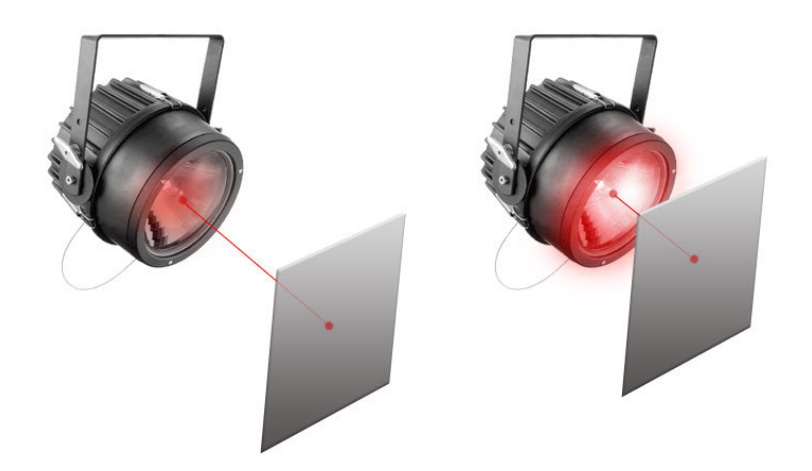

Hlavním problémem celého řešení bude vytvořit program, který ihned zareaguje na data získaná ze senzoru. Další vylepšení je možné realizovat funkcemi jako pozvolné zhasínání nebo opakování, kdy se do pam ěti bude nahrávat jak se m ění intenzita a pokud senzor nic nezaznamená, tak se tato smyčka bude stále opakovat.

Implementaci provedeme v programovacím prostředí pro přípravek *Arduino*. Jazyk programu je podobný jazyku C, takže jeho pochopení by nemělo být příliš složité.

Zpracování řešení: Jan Novák